#### AutoCAD 2024 Shortcuts Guide

Get work done quickly

One Key Shortcuts

Toggles and Screen Management

Hot Keys A-Z

Printable Keyboard Stickers

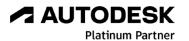

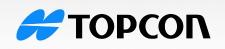

**Solutions Store** 

topconsolutions.com (855) 289-1772

# ONE KEY SHORTCUTS [SEE PRINTABLE KEYBOARD STICKERS ON PAGE 11]

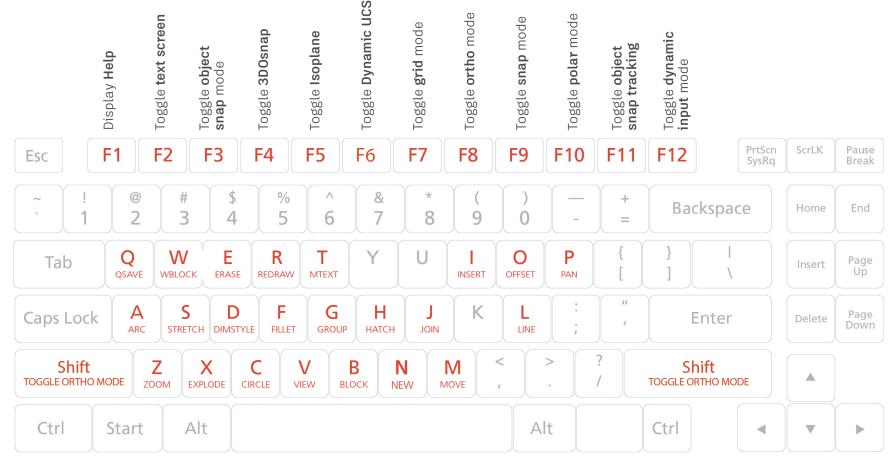

- QSAVE / Saves the current drawing. Q
- ARC / Creates an arc. Α
- ZOOM / Increases or decreases the Ζ magnification of the view in the current viewport.
- WBLOCK / Writes objects or W a block to a new drawing file.
- S STRETCH / Stretches objects crossed by a selection window or polygon.
- X EXPLODE / Breaks a compound object into its component objects.
- ERASE / Removes objects from a drawing. E
- D **DIMSTYLE / Creates and** modifies dimension styles.

- **CIRCLE** / Creates a circle. С
- R **REDRAW** / Refreshes the display in the current viewport.
- FILLET / Rounds and fillets the edges F of objects.
- **VIEW** / Saves and restores named V views, camera views, layout views, and preset views.
- MTEXT / Creates a multiline text object. Т
- G **GROUP** / Creates and manages saved sets of objects called groups.
- **BLOCK** / Creates a block definition В from selected objects.

- H HATCH / Fills an enclosed area or selected objects with a hatch pattern, solid fill, or gradient fill.
- J JOIN / Joins similar objects to form a single, unbroken object.
- M MOVE / Moves objects a specified distance in a specified direction.
- **INSERT** / Inserts a block or drawing 1 into the current drawing.
- **O OFFSET** / Creates concentric circles. parallel lines, and parallel curves.
- **LINE** / Creates straight line segments. L
- **PAN** / Adds a parameter with grips Ρ to a dynamic block definition.

#### Toggle General Features

| Ctrl+d       | Toggle coordinate display   |
|--------------|-----------------------------|
| Ctrl+g       | Toggle Grid                 |
| Ctrl+e       | Cycle isometric planes      |
| Ctrl+f       | Toggle running object snaps |
| Ctrl+h       | Toggle Pick Style           |
| Ctrl+Shift+h | Toggle Hide pallets         |
| Ctrl+i       | Toggle Coords               |
| Ctrl+Shift+i | Toggle Infer Constraints    |

#### Toggle Drawing Modes

| Fl  | Display Help                |
|-----|-----------------------------|
| F2  | Toggle text screen          |
| F3  | Toggle object snap mode     |
| F4  | Toggle 3DOsnap              |
| F5  | Toggle Isoplane             |
| F6  | Toggle Dynamic UCS          |
| F7  | Toggle grid mode            |
| F8  | Toggle ortho mode           |
| F9  | Toggle snap mode            |
| F10 | Toggle polar mode           |
| F11 | Toggle object snap tracking |
| F12 | Toggle dynamic input mode   |

#### Manage Screen

| Ctrl+0 (zero) | Clean Screen               |
|---------------|----------------------------|
| Ctrl+1        | Property Palette           |
| Ctrl+2        | Design Center Palette      |
| Ctrl+3        | Tool Palette               |
| Ctrl+4        | Sheet Set Palette          |
| Ctrl+6        | DBConnect Manager          |
| Ctrl+7        | Markup Set Manager Palette |
| Ctrl+8        | Quick Calc                 |
| Ctrl+9        | Command Line               |

#### Manage Workflow

| Ctrl+c                       | Copy object                           |
|------------------------------|---------------------------------------|
| Ctrl+x                       | Cut object                            |
| Ctrl+v                       | Paste object                          |
| <b>Ctrl+Shift+c</b><br>point | Copy to clipboard with base           |
| Ctrl+Shift+v                 | Paste data as block                   |
| Ctrl+z                       | Undo last action                      |
| Ctrl+y                       | Redo last action                      |
| Ctrl+[                       | Cancel current command<br>(or ctrl+\) |
| ESC                          | Cancel current command                |

#### Manage Drawings

| Ctrl+n         | New Drawing                                  |
|----------------|----------------------------------------------|
| Ctrl+s         | Save drawing                                 |
| Ctrl+o         | Open drawing                                 |
| Ctrl+p         | Plot dialog box                              |
| Ctrl+Tab       | Switch to next                               |
| Ctrl+Shift+Tab | Switch to previous drawing                   |
| Ctrl+Page Up   | Switch to previous tab<br>in current drawing |
| Ctrl+Page Down | Switch to next tab<br>in current drawing     |
| Ctrl+q         | Exit                                         |
| Ctrl+a         | Select all objects                           |

#### A

- A ARC / Creates an arc.
- AA AREA / Calculates the area and perimeter of objects or of defined areas.
- ADC ADCENTER / Manages and inserts content such as blocks, xrefs, and hatch patterns.
- AI ACTIVITYINSIGHTSOPEN / Opens the
- **OPEN** Activity Insights palette to view past actions that you or others have performed in your drawings.
- AI ACTIVITYINSIGHTSCLOSE / Closes the CLOSE Activity Insights palette
- AL ALIGN / Aligns objects with other objects in 2D and 3D.
- **AP APPLOAD** / Load Application.
- **AR ARRAY** / Creates multiple copies of objects in a pattern.
- **ARR ACTRECORD** / Starts the Action Recorder.
- ARM ACTUSERMESSAGE / Inserts a user message into an action macro.
- ARU ACTUSERINPUT / Pauses for user input in an action macro.
- **ARS ACTSTOP** / Stops the Action Recorder and provides the option of saving the recorded actions to an action macro file.
- ATI ATTIPEDIT / Changes the textual content of an attribute within a block.
- ATT ATTDEF / Redefines a block and updates associated attributes.
- ATE ATTEDIT / Changes attribute information in a block.

### B

- B BLOCK / Creates a block definition from selected objects.
- **BC BCLOSE** / Closes the Block Editor.
- **BE BEDIT** / Opens the block definition in the Block Editor.
- BH HATCH / Fills an enclosed area or selected objects with a hatch pattern, solid fill, or gradient fill.
- **BO BOUNDARY** / Creates a region or a polyline from an enclosed area.
- **BR BREAK** / Breaks the selected object between two points.
- **BS BSAVE** / Saves the current block definition.
- **BVS BVSTATE** / Creates, sets, or deletes a visibility state in a dynamic block.

#### С

- **C CIRCLE** / Creates a circle.
- **CAM CAMERA** / Sets a camera and target location to create and save a 3D perspective view of objects.
- **CBAR CONSTRAINTBAR** / A toolbar-like UI element that displays the available geometric constraints on an object.
- **CH PROPERTIES** / Controls properties of existing objects.
- **CHA CHAMFER** / Bevels the edges of objects.
- CHK CHECKSTANDARDS / Checks the current drawing for standards violations.
- CLI COMMANDLINE / Displays the Command Line window.
- **COL COLOR** / Sets the color for new objects.
- **CO COPY** / Copies objects a specified distance in a specified direction.
- **CT CTABLESTYLE** / Sets the name of the current table style.
- **CUBE** NAVVCUBE / Controls the visibility and display properties of the ViewCube tool.
- CYL CYLINDER / Creates a 3D solid cylinder.

### D

- D DIMSTYLE / Creates and modifies dimension styles.
- DAN DIMANGULAR / Creates an angular dimension.
- DAR DIMARC / Creates an arc length dimension.
- DBA DIMBASELINE / Creates a linear, angular, or ordinate dimension from the baseline of the previous or selected dimension.
- **DBC DBCONNECT** / Provides an interface to external database tables.
- **DCE DIMCENTER** / Creates the center mark or the centerlines of circles and arcs.
- **DCO DIMCONTINUE** / Creates a dimension that starts from an extension line of a previously created dimension.
- **DCON DIMCONSTRAINT** / Applies dimensional constraints to selected objects or points on objects.
- DDA DIMDISASSOCIATE / Removes associativity from selected dimensions.
- DDI DIMDIAMETER / Creates a diameter dimension for a circle or an arc.
- **DED DIMEDIT** / Edits dimension text and extension lines.

- DI DIST / Measures the distance and angle between two points.
- **DIV DIVIDE** / Creates evenly spaced point objects or blocks along the length or perimeter of an object.
- DJL DIMJOGLINE / Adds or removes a jog line on a linear or aligned dimension.
- DJO DIMJOGGED / Creates jogged dimensions for circles and arcs.
- **DL DATALINK** / The Data Link dialog box is displayed.
- DLU DATALINKUPDATE / Updates data to or from an established external data link.
- **DO DONUT** / Creates a filled circle or a wide ring.
- DOR DIMORDINATE / Creates ordinate dimensions.
- **DOV DIMOVERRIDE** / Controls overrides of system variables used in selected dimensions.
- **DR DRAWORDER** / Changes the draw order of images and other objects.
- **DRA DIMRADIUS** / Creates a radius dimension for a circle or an arc.
- DRE DIMREASSOCIATE / Associates or re-associates selected dimensions to objects or points on objects.

- **DRM DRAWINGRECOVERY** / Displays a list of drawing files that can be recovered after a program or system failure.
- DS DSETTINGS / Sets grid and snap, polar and object snap tracking, object snap modes, Dynamic Input, and Quick Properties.
- DT TEXT / Creates a single-line text object.
- **DV DVIEW** / Defines parallel projection or perspective views by using a camera and target.
- DX DATAEXTRACTION / Extracts drawing data and merges data from an external source to a data extraction table or external file.

### E-F

- E ERASE / Removes objects from a drawing.
- **ED DDEDIT** / Edits single-line text, dimension text, attribute definitions, and feature control frames.
- EL ELLIPSE / Creates an ellipse or an elliptical arc.
- **EPDF EXPORTPDF** / Exports drawing to PDF.
- **ER EXTERNALREFERENCES** / Opens the External References palette.
- **EX EXTEND** / Extends objects to meet the edges of other objects.
- **EXIT QUIT** / Exits the program.
- **EXP EXPORT** / Saves the objects in a drawing to a different file format.
- **EXT EXTRUDE** / Extends the dimensions of a 2D object or 3D face into 3D space.
- F FILLET / Rounds and fillets the edges of objects.
- FI FILTER / Creates a list of requirements that an object must meet to be included in a selection set.
- **FS FSMODE** / Creates a selection set of all objects that touch the selected object.
- **FSHOT FLATSHOT** / Creates a 2D representation of all 3D objects based on the current view.

# G-H

- **G GROUP** / Creates and manages saved sets of objects called groups.
- GCON GEOCONSTRAINT / Applies or persists geometric relationships between objects or points on objects.
- **GD GRADIENT** / Fills an enclosed area or selected objects with a gradient fill.
- **GEO GEOGRAPHICLOCATION** / Specifies the geographic location information for a drawing file.
- H HATCH / Fills an enclosed area or selected objects with a hatch pattern, solid fill, or gradient fill.
- **HE HATCHEDIT** / Modifies an existing hatch or fill.
- HI HIDE / Regenerates a 3D wireframe model with hidden lines suppressed.

### I-K

1

- **INSERT** / Inserts a block or drawing into the current drawing.
- IAD IMAGEADJUST / Controls the image display of the brightness, contrast, and fade values of images.
- IAT IMAGEATTACH / Inserts a reference to an image file.
- ICL IMAGECLIP / Crops the display of a selected image to a specified boundary.
- ID ID / Displays the UCS coordinate values of a specified location.
- IM IMAGE / Displays the External References palette.
- **IMP IMPORT** / Imports files of different formats into the current drawing.
- IN INTERSECT / Creates a 3D solid, surface, or 2D region from overlapping solids, surfaces, or regions.
- **INF INTERFERE** / Creates a temporary 3D solid from the interferences between two sets of selected 3D solids.
- IO INSERTOBJ / Inserts a linked or embedded object.
- J JOIN / Joins similar objects to form a single, unbroken object.
- JOG DIMJOGGED / Creates jogged dimensions for circles and arcs.

#### L-M

- L LINE / Creates straight line segments.
- LA LAYER / Manages layers and layer properties.
- LAS LAYERSTATE / Saves, restores, and manages named layer states.
- LE QLEADER / Creates a leader and leader annotation.
- LEN LENGTHEN / Changes the length of objects and the included angle of arcs.
- LESS MESHSMOOTHLESS / Decreases the level of smoothness for mesh objects by one level.
- LI LIST / Displays property data for selected objects.
- LO LAYOUT / Creates and modifies drawing layout tabs.
- LT LINETYPE / Loads, sets, and modifies linetypes.
- LTS LTSCALE / Changes the scale factor of linetypes for all objects in a drawing.
- LW LWEIGHT / Sets the current lineweight, lineweight display options, and lineweight units.
- M MOVE / Moves objects a specified distance in a specified direction.
- MA MATCHPROP / Applies the properties of a selected object to other objects.

- MAT MATERIALS / Shows or hides the Materials window.
- ME MEASURE / Creates point objects or blocks at measured intervals along the length or perimeter of an object.
- MEA MEASUREGEOM / Measures the distance, radius, angle, area, and volume of selected objects or sequence of points.
- MI MIRROR / Creates a mirrored copy of selected objects.
- ML MLINE / Creates multiple parallel lines.
- MLA MLEADERALIGN / Aligns and spaces selected multileader objects.
- MLC MLEADERCOLLECT / Organizes selected multileaders that contain blocks into rows or columns, and displays the result with a single leader.
- MLD MLEADER / Creates a multileader object.
- MLE MLEADEREDIT / Adds leader lines to, or removes leader lines from, a multileader object.
- MLS MLEADERSTYLE / Creates and modifies multileader styles.
- MO **PROPERTIES** / Controls properties of existing objects.
- MORE MESHSMOOTHMORE / Increases the level of smoothness for mesh objects by one level.
- MS MSPACE / Switches from paper space to a model space viewport.

- MSM MARKUP / Opens the Markup Set Manager.
- MT MTEXT / Creates a multiline text object.
- MV MVIEW / Creates and controls layout viewports.

### N-O

- NORTH GEOGRAPHICLOCATION / Specifies the geographic location information for a drawing file.
- NSHOT NEWSHOT / Creates a named view with motion that is played back when viewed with ShowMotion.
- NVIEW NEWVIEW / Creates a named view with no motion.
- **O OFFSET** / Creates concentric circles, parallel lines, and parallel curves.
- **OP OPTIONS** / Customizes the program settings.
- **ORBIT 3DORBIT** / Rotates the view in 3D space, but constrained to horizontal and vertical orbit only.
- **OS OSNAP** / Sets running object snap modes.

- P PAN / Adds a parameter with grips to a dynamic block definition.
- PA PASTESPEC / Pastes objects from the Clipboard into the current drawing and controls the format of the data.
- PAR PARAMETERS / Controls the associative parameters used in the drawing.
- **PARAM BPARAMETER** / Adds a parameter with grips to a dynamic block definition.
- PATCH SURFPATCH / Creates a new surface by fitting a cap over a surface edge that forms a closed loop.
- PC POINTCLOUD / Provides options to create and attach point cloud files.
- **PCATTACH POINTCLOUDATTACH** / Inserts an indexed point cloud file into the current drawing.
- PCINDEX POINTCLOUDINDEX / Creates an indexed point cloud (PCG or ISD) file from a scan file.
- PE PEDIT / Edits polylines and 3D polygon meshes.
- PL PLINE / Creates a 2D polyline.
- **PO POINT** / Creates a point object.
- **POFF HIDEPALETTES** / Hides currently displayed palettes (including the command line).

- **POL POLYGON** / Creates an equilateral closed polyline.
- **PON SHOWPALETTES** / Restores the display of hidden palettes.
- **PR PROPERTIES** / Displays Properties palette.
- **PRE PREVIEW** / Displays the drawing as it will be plotted.
- **PRINT PLOT** / Plots a drawing to a plotter, printer, or file.
- **PS PSPACE** / Switches from a model space viewport to paper space.
- **PSOLID POLYSOLID** / Creates a 3D wall-like polysolid.
- PU PURGE / Removes unused items, such as block definitions and layers, from the drawing.
- **PYR PYRAMID** / Creates a 3D solid pyramid.

### Q

- QC QUICKCALC / Opens the QuickCalc calculator.
- **QCUI QUICKCUI** / Displays the Customize User Interface Editor in a collapsed state.
- **QP QUICKPROPERTIES** / Displays open drawings and layouts in a drawing in preview images.
- **QSAVE QSAVE /** Saves the current drawing.
- QVD QVDRAWING / Displays open drawings and layouts in a drawing using preview images.
- **QVDC QVDRAWINGCLOSE** / Closes preview images of open drawings and layouts in a drawing.
- QVL QVLAYOUT / Displays preview images of model space and layouts in a drawing.
- QVLC QVLAYOUTCLOSE / Closes preview images of model space and layouts in the current drawing.

### R

- **R REDRAW** / Refreshes the display in the current viewport.
- **RA REDRAWALL** / Refreshes the display in all viewports.
- **RC RENDERCROP** / Renders a specified rectangular area, called a crop window, within a viewport.
- **RE REGEN** / Regenerates the entire drawing from the current viewport.
- **REA REGENALL** / Regenerates the drawing and refreshes all viewports.
- **REC RECTANG** / Creates a rectangular polyline.
- **REG REGION** / Converts an object that encloses an area into a region object.
- **REN RENAME** / Changes the names assigned to items such as layers and dimension styles.
- **REV REVOLVE** / Creates a 3D solid or surface by sweeping a 2D object around an axis.
- **RO ROTATE** / Rotates objects around a base point.
- **RP RENDERPRESETS** / Specifies render presets, reusable rendering parameters, for rendering an image.
- **RPR RPREF** / Displays or hides the Advanced Render Settings palette for access to advanced rendering settings.

- **RR RENDER** / Creates a photorealistic or realistically shaded image of a 3D solid or surface model.
- **RW RENDERWIN** / Displays the Render window without starting a rendering operation.

**S STRETCH** / Stretches objects crossed by a selection window or polygon.

SC SCALE / Enlarges or reduces selected objects, keeping the proportions of the object the same after scaling.

- **SCR SCRIPT** / Executes a sequence of commands from a script file.
- **SEC SECTION** / Uses the intersection of a plane and solids, surfaces, or mesh to create a region.
- SET SETVAR / Lists or changes the values of system variables.
- SHA SHADEMODE / Starts the VSCURRENT command.
- SL SLICE / Creates new 3D solids and surfaces by slicing, or dividing, existing objects.
- **SN SNAP** / Restricts cursor movement to specified intervals.
- **SO SOLID** / Creates solid-filled triangles and quadrilaterals.

- SP SPELL / Checks spelling in a drawing.
- **SPE SPLINEDIT** / Edits a spline or splinefit polyline.
- **SPL SPLINE** / Creates a smooth curve that passes through or near specified points.
- **SPLANE** SECTIONPLANE / Creates a section object that acts as a cutting plane through 3D objects.
- **SPLAY SEQUENCEPLAY** / Plays named views in one category.
- **SPLIT** MESHSPLIT / Splits a mesh face into two faces.
- **SPE SPLINEDIT** / Edits a spline or spline-fit polyline.
- **SSM SHEETSET** / Opens the Sheet Set Manager.
- ST STYLE / Creates, modifies, or specifies text styles.
- STA STANDARDS / Manages the association of standards files with drawings.
- SU SUBTRACT / Combines selected 3D solids, surfaces, or 2D regions by subtraction.

- T MTEXT / Creates a multiline text object.
- TA TEXTALIGN / Aligns multiple text objects vertically, horizontally, or obliquely.
- **TB TABLE** / Creates an empty table object.
- **TEDIT TEXTEDIT** / Edits a dimensional constraint, dimension, or text object.
- TH THICKNESS / Sets the default 3D thickness property when creating 2D geometric objects.
- TI TILEMODE / Controls whether paper space can be accessed.
- **TO TOOLBAR** / Displays, hides, and customizes toolbars.
- **TOL TOLERANCE** / Creates geometric tolerances contained in a feature control frame.
- **TOR TORUS** / Creates a donut-shaped 3D solid.
- **TP TOOLPALETTES** / Opens the Tool Palettes window.
- **TR TRIM** / Trims objects to meet the edges of other objects.
- TS TABLESTYLE / Creates, modifies, or specifies table styles.

## U-W

- UC UCSMAN / Manages defined user coordinate systems.
- UN UNITS / Controls coordinate and angle display formats and precision.
- UNISOLATE UNISOLATEOBJECTS / Displays objects previously hidden with the ISOLATEOBJECTS or HIDEOBJECTS command.
- UNI UNION / Unions two solid or two region objects.
- V VIEW / Saves and restores named views, camera views, layout views, and preset views.
- VGO VIEWGO / Restores a named view.
- VP DDVPOINT / Sets the 3D viewing direction.
- **VPLAY VIEWPLAY** / Plays the animation associated to a named view.
- VS VSCURRENT / Sets the visual style in the current viewport.
- VSM VISUALSTYLES / Creates and modifies visual styles and applies a visual style to a viewport.
- W WBLOCK / Writes objects or a block to a new drawing file.
- WE WEDGE / Creates a 3D solid wedge.
- WHEEL NAVSWHEEL / Displays a wheel that contains a collection of view navigation tools.

### X-Z

- X **EXPLODE** / Breaks a compound object into its component objects.
- XA XATTACH / Inserts a DWG file as an external reference (xref).
- XB XBIND / Binds one or more definitions of named objects in an xref to the current drawing.
- XC XCLIP / Crops the display of a selected external reference or block reference to a specified boundary.
- XL XLINE / Creates a line of infinite length.
- **XR XREF** / Starts the EXTERNALREFERENCES command.
- **Z ZOOM** / Increases or decreases the magnification of the view in the current viewport.
- ZEBRA ANALYSISZEBRA / Projects stripes onto a 3D model to analyze surface continuity.
- ZIP ETRANSMIT / Creates a Self-Extracting or Zipped Transmittal Package.

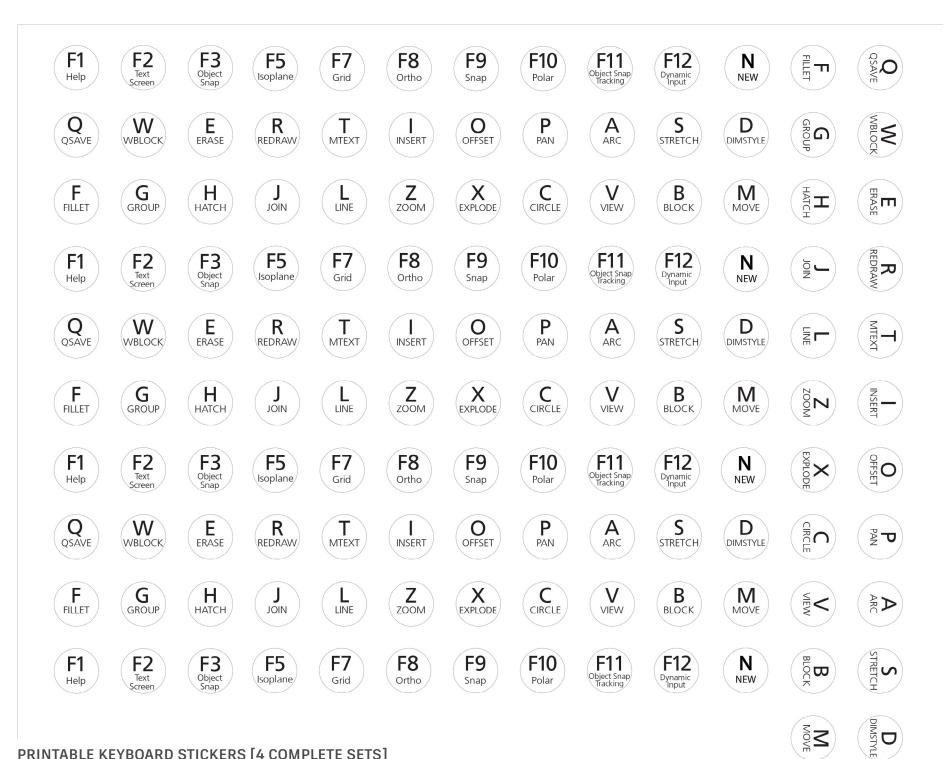